## ماظنب لمعت يتلا Catalyst تالدبُم دادرتسا ديهمتلا لشف تالاح نم CatOS

## تايوتحملا

ةمدقملا <u>ةيس|س|ْل| تابلطتمل|</u> تابلطتملا ةمدختسملا تانوكملا تاحالطصالا <u>ةيساسأ تامولءم</u> g4912 ةزافح ةدامو ،g2980 ةزافح ةدام ،g2948 ةزافح ةدام 4500/4000، ةزافح ةداملا تدرتسإ ةماع تامولعم دادرتسالا ءارجإ 2926 ةزافح ةدامو ،iig وأ ،IIG ،ii ،i كرحم فرشم عم 5500/5000 ةزافح ةداملا تدرتسإ ةماع تامولعم [دادرتسالا ءارجإ](#page-4-0) <u>مكحتلا ةدحو ليزنت</u> g2926 ةزافح ةدامو iif وأ iii كرحم فرشم عم 5500/5000 ةزافح ةداملا تدرتسإ ةماع تامولعم دادرتسالا ءارجإ ii وأ i كرحم فرشم عم 6500/6000 ةزافح ةداملا تدرتسإ ةماع تامولعم دادرتسالا ءارجإ Xmodem مدوملا تارايخ صخلم 32 كرحم فرشم وأ 720 كرحم فرشم عم 6500/6000 ةزافح ةداملا تدرتسإ ةماع تامولعم كرحم فرشملا I/II لباقم Supervisor Engine 720 دادرتسالا ءارجإ نيوكتلا لجس ميقو ديهمتلا تاريغتم نم ققحتلا :ROMmon عضو يف لوحملا ديهمت عنم ةلص تاذ تامولعم

## ةمدقملا

هجمانرب حبصي امدنع Switch Catalyst Cisco لوحم ةداعتسإ ةيفيك دنتسملا اذه حرشي عم ةيجمرب (CatOS) os ةزافح ةدام ضكري نأ جذومن ةزافح ةدام اذه ةقيثو اذه يطغي .افJات :كرحم فرشملا

- لا نمضتي ال نأ ريغ ،G4912 و ،G2980 ،G2948 لا نمضتي يأ) sery 4500/4000 ةزافح ةدام L3 sery)
- 2900 لا نم ضعبو 5509، 5505، 5500، ةزافح ةدام نمضتي يأ) sery 5500/5000 ةزافح ةدام (sery xl لا سيل نأ ريغ ،جذومن sery
- Catalyst 6500/6000 Series

:دنتسملا اذه اهيطغي ال يتلا تالوحملل دادرتسالا تاءارجإل تادنتسملا هذه ىلإ عجرا

- 3500و Catalyst 2900XL تال|دبُم ياباغ ةدوقفمل| وأ ةفل|تال|جمانربيال| ةروص نم دادرتس|ل| [XL](/content/en/us/support/docs/switches/catalyst-2900-xl-series-switches/12036-corrupt-or-missing-image.html)
- وا ةدوقفم وا ةدساف ةروص نم Cisco IOS Catalyst 4500/4000 Series Switch لوحم ةداعتسإ [ROMmon عضو يف](/c/ar_ae/support/docs/switches/catalyst-4000-series-switches/24061-149.html)
- وا ةفـلات ةروص نم (WS-X4232-L3) WS-X4232 نم 3 ةقبطلا نم ةيطمن ةدحو ةداعتسإ [ROMmon عضو نم وأ ،ةدوقفم](/content/en/us/support/docs/switches/catalyst-4000-series-switches/20754-130.html)
- [ROMmon عضو وأ ،ديهمت ،ةدوقفم وأ ةفلات ةروص نم RSM 5000 ةزافح ةدام ةداعتسإ](http://www.cisco.com/en/US/products/hw/switches/ps679/products_tech_note09186a00800a7ae7.shtml) ●
- [ةروص نم Software System IOS Cisco جمانرب لغشي 6500/6000 Catalyst لوحم ةداعتسإ](/content/en/us/support/docs/switches/catalyst-6000-series-switches/17050-14.html) [ROMmon عضو وأ ديهمتلا ليمحت ةادأل ةدوقفم وأ ةفلات](/content/en/us/support/docs/switches/catalyst-6000-series-switches/17050-14.html)
- [رمأ ةيطمن ةدحو ضرع كرحم فرشملا نم دوقفم MSFC تدرتسإ](/content/en/us/support/docs/switches/catalyst-6000-series-switches/19284-124.html) ●

# ةيساسألا تابلطتملا

## تابلطتملا

.دنتسملا اذهل ةصاخ تابلطتم دجوت ال

## ةمدختسملا تانوكملا

:ةيلاتلا ةيداملا تانوكملاو جماربلا تارادصإ ىلإ دنتسملا اذه يف ةدراولا تامولعملا دنتست

- CatOS ضكري نأ حاتفم sery 4500/4000 ةزافح ةدام ●
- CatOS ضكري نأ حاتفم sery 5500/5000 ةزافح ةدام ●
- CatOS ضكري نأ حاتفم sery 6500/6000 ةزافح ةدام ●

.ةصاخ ةيلمعم ةئيب ي ف ةدوجوملI ةزهجألI نم دنتسملI اذه يف ةدراولI تامولعملI ءاشنإ مت تناك اذإ .(يضارتفا) حوسمم نيوكتب دنتسملا اذه يف ةمدختسُملا ةزهجألا عيمج تأدب .رمأ يأل لمتحملا ريثأتلل كمهف نم دكأتف ،ةرشابم كتكبش

## تاحالطصالا

[تاحالطصا لوح تامولعملا نم ديزم ىلع لوصحلل ةينقتلا Cisco تاحيملت تاحالطصا](/c/ar_ae/support/docs/dial-access/asynchronous-connections/17016-techtip-conventions.html) عجار [.تادنتسملا](/c/ar_ae/support/docs/dial-access/asynchronous-connections/17016-techtip-conventions.html)

## ةيساسأ تامولعم

موقت نأ دعب ،(RAM (يئاوشعلا لوصولا ةركاذ نم اهجمارب ليغشتب تالوحملا هذه موقت ،اهفذح مت وأ فلتلل Flash روص عيمج تضرعت اذإ .Flash زاهج نم جمانربلا ةروص ليمحتب عضو ىلإ ماع لكشب لوحملا دوعي ،ةلاحلا هذه يف .حيحص لكشب لوحملا ديهمت نكمي نلف اذه حرشي .ةدودحم تازيء ةيناكمإ ىلع يوتحي يذل|و ،(ROMmon) طقف ةءارقل| ةركاذ ةبقارم ةادأ .ةلاحلا هذه نم لوحملا دادرتساو ةديدج ةروص ليزنت ةيفيك دنتسملا

ليمحتو Flash نم ةميدقلا ةروصلا فذحل delete رمألا رادصإ كنكمي ،جمانربلا ةيقرت ءانثأ مداخ يف لكاشم ببسب ةديدجلا ةروصلا لقن لشفي نأ نكمي .ةديدجلا ةروصلا ،كلذ عمو .Flash زاهج نم ةميدقلI ةروصلل دوصقم ريء فذح ثدحي دق وأ .ةكبشلIFTP/I يف طقف نكمم دادرتسالا اذه نإف ،كلذ عمو .ةروصلا دادرتسال undelete رمألا رادصإ كنكمي :فورظلا هذه لظ

وأ. ةروصلا فذح دعب لوحملا ليمحت ةداعإب مقت مل ●

.Flash نم مئاد لكشب ةفوذحملا ةروصلا ةلازإل squeeze رمألا مادختساب مقت مل ● ايئاهن ةروصلا فذح متي ،(flash (ةتقؤملا ةركاذلا نم ةروص فذحل delete رمألا مدختست امدنع قبطني اذه .undelete رمألا مادختساب ةروصلا ةداعتسإ كنكمي .(flash (ةتقؤملا ةركاذلا نم 6500/6000. و 5500/5000 و 4500/4000 لسالسلا نم Catalyst تالوحم ىلع

تنأ ،ةروصلا نم فذح دعب حاتفملا reload تنأ نإ 4500/4000، ةزافح ةداملا اذإ ام ةلاح يف ROM undelete رمألا رادصإب مق .بولسأ ROMmon يف ةروص فوذحم لا تدرتسإ دعب عيطتسي Catalyst تالوحمل ROMmon عضو يف ةمئاقلا هذه يف ةدراولا رماوألا معد متي .monitor تارادصإل $1$ و 6.1 رادصإل $1$ لاء CatOS ليغشت $\cup$ ا ماظنب لمعت يت $\cup$ ا Series Switches 4500/4000 :ثدحألا

لد ●

- فذحلا ءاغلإ ●
- رصعن ●

:تادنتسملا هذه ىلإ عجرا ،رماوألا هذه لوح ليصافت ىلع لوصحلل

- [7،6 ،عجرم رمأ sery 4500 ةزافح ةدام](http://www.cisco.com/en/US/products/hw/switches/ps4324/prod_command_reference_list.html) ●
- (5000 Catalyst ةلسلس) [6.3 رادصإلا Monitor ROM و Switch رماوأ](http://www.cisco.com/en/US/docs/switches/lan/catalyst5000/catos/6.x/command/reference/cr_toc.html) ●
- [6000 Catalyst ةعومجم نم لوحملاو ROM ةبقارم رماوأ](http://www.cisco.com/en/US/docs/switches/lan/catalyst6500/catos/6.x/command/reference/cr_toc.html) ●

6500/6000، و 5500/5000 و 4500/4000 لسالسلا نم Catalyst تالوحم عم تارايخلا هذه لمعت مل اذإ .دنتسملا اذه يف دادرتسالا تاءارجإ عبتاف

ىلإ رتويبمك زاهج نم جماربال روص تافلم لقنل TFTP لوكوتورب مادختسإ كنكمي **:ةظحالم** قيبطتلا اذه Cisco تفقوأ .قيبطت لدان TFTP cisco لا نم جاتنإ ةقيثو اذه لمعتسي .كزاهج ةهج نم TFTP مداخ قيبطت يأ ىلع لصحاف ،TFTP مداخ كيدل نكي مل اذإ .همعدت دعت ملو .رخآ ردصم نم ةيجراخ

## ةزافح ةدام ،g2948 ةزافح ةدام 4500/4000، ةزافح ةداملا تدرتسإ g4912 ةزافح ةدامو ،g2980

## ةماع تامولعم

ةروص نزخي نأ تلمعتسا نوكي نأ ماظن bootflash ةحوللا ىلع ىقلتي 4500/4000 ةزافح ةداملا ةروص ليمحتب ةداع (فرشملا كرحم) Supervisor Engine موقي ،يداعلا ديەمتل| ءانثأ .دربم دعب لوحملا ةيلمعل (ةتقؤملا ةركاذلا) Flash ةركاذ ىلإ ةجاح كانه دعت مل .Flash نم جمانرب tftp copy رمألا مادختسإ كلذ دعب كنكمي .(RAM (يئاوشعلا لوصولا ةركاذ يف ةروص ليمحت تءجاو عيطتسي تنi ،امەم .ليغشتلI ديق لوحملI امنيب جمانربJJ ةيقرتل يديلقتلI flash I لـماك دهمي نأ زجعي تـنك عيطتسيو قرب يف ايـلاح ىقلتت تنi نi ةيجمربـلا عم ةلكشم ةداعتسإ كيلع بجيو ام ببسل ROMmon ىلإ لوخدلا ىلإ لوحملا يهتني دق وأ .حاتفملا (TFTP (ةكبشلا مداخ نم ديهمتلا نآلا كنكمي ،تالاحلا هذه لثم يف .ىرخأ ةرم لوحملا .دنتسملا اذه يف <u>دادرتس|ل| ءارج|</u> مادختس|ب

ةركاذ يف كيدل ةحيحص ت|فـلم يأ دوجو مدع نم دكأت ،دادرتس|ل| ءارجإ يل| ةعب|تـمل| لـبق ناك اذإ ام ديدحتل<ّ $\rm{rommon}$  عضو نم :dir bootflash رمأل رادصإب مقّ :(bootflash) ةتقوَّمل ديءمتلاً ( كيلءف ،حلاص فـلم كانه ناك اذإ .:(bootflash) ةتقؤملا ديهمتـلا ةركاذ يف تـافـلم يأ كـانه ،<u>ةيفلخلا تامولءم</u> مسق ظحالي امكو .لوحملا بلج ةلواحمل **boot bootflash:** filename رمألا رادصإ undelete رمألا رادصإ كنكمي .تالوحملا هذه ىلع ROMmon نم فوذحم فلم فذح ءاغلإ كنكمي مل اذإ .لوحملا دي ممتل فـلملا مادختسإ كل1ذ دعب نكمي .فـلملI فذح ءاغلإل bootflash: filename ع<mark>ارج</mark>إ يJ ةعباتملاب مقف ،(bootflash) ةتقؤملا ديαمتلI ةركاذ يف حلاص فلم كيدل نكي .دادرتسالا

،كيدل لوحملاب مكحت ةدحو ليصوت ةيفيك لوح تامولعملا نم ديزم ىلع لوصحلل **:ةظحالم** اذه يف "ةلصل| تاذ تامولءمّلا" مَسقَ عجار ،اهتيقرتو جماربلI ةرادإ ةيفَيك ىلَا ةفاضآلاب .دنتسملا

#### دادرتسالا ءارجإ

ةركاذ ىلإ ةرشابم TFTP مداخ نم ةروص ليزنت (TFTP (ةكبشلا مداخ نم ديهمتلا كل حيتي .ةروص لI ليءثشت (فرشملا كرحم) Supervisor Engine ل نكمي ثيح ،(RAM) يئاوشعلا لوصولا ا ءارجإو لوحملا بلجب الإ ءارجإلا اذه كل حمسي ال .Flash ماظن ىلع تافلم يأ ءارجإلا اذه ئشني ال .جماربلل يداع ليزنت

اهتفرعم ىلإ جاتحت ءايشأ ةعضب كانه نكلو ،ام دح ىلإ لهس (TFTP (ةكبشلا مداخ نم ليمحت الصتم نوكت نأ بجي ،(ROM (طقف ةءارقلا ةركاذ يف كيدل لوحملا دوجو دنع .ءدبلا لبق تءنرثإلl ءانيم اذه .ME1 نراق طشن نوكي نأ ءانيم ةكبش ديحولI .مكحتلI ةدحوب ةرشابم .ليصوت مكحتلل ةيفرط ةدحولا راوجب ،كرحم فرشم sery 4500/4000 ةزافح ةداملا ىلع ءانيم مداخ نكي مل اذإ .ليغشتلا ديق هنأ نم دكأتت نأو 1ME ةهجاو ىلع IP ناونع كيدل نوكي نأ بجي .ةيضارتفا ةباوب نييءت اضيأ كيلء بجيف ،اهسفن ةُكبشلا يلء كب صاخلا TFTP رماوألا ةغايص نأل TFTP مداخ ةئيب تاريغتم ةعومجم كيدل نوكي نأ بجي ،كلذ ىلإ ةفاضإلابو .فيضملا/IP ناونع نييعتب كل حمست ال

.TFTP مداخ يJ لوصولI ةيناكمإ نمو تاريغتملI ةفاك نييءت نم ققحت .1 rommon 1> **show interface** me1: inet 172.20.58.227 netmask 255.255.255.0 broadcast 172.20.58.255 *!--- If you do not see an IP address on the ME1 interface, !--- issue this command in order to set the IP address: !---* **set interface me1** !--- An example is **set interface me1 172.20.58.227 255.255.255.0**. rommon 2> **show ip route** Destination Gateway Interface ----------------------- ----------------------- ---------  $\text{default} \quad 0.0.0.0 \quad \text{m}$ ةكبشلا ىلع TFTP مداخ نكي مل اذإ .ةيضارتفا تارابع ةعومجم دجوي ال ،لاثملا اذه يف .يضارتفا راسم نييءت ىلإ ةجاحب تنأف ،اهسفنن .رمالI مزل نإ ،لخدم ريصقتلI تتبث .2 rommon 3> **set ip route default 172.20.58.1** .ققحتلل ىرخأ ةرم show ip route رمألI رادصإ كنكمي نكلو ،ةباجتسإ رمألI مدقي ال rommon 4> **show ip route** Destination Gateway Careway Interface ----------------------- ----------------------- -------- default 172.20.58.1 me1 ،هسفنب **set** رمالI رادصإب تµق اذإ.حيحص لكشب TFTP مداخ ريغتم نييءت نم ققحت .3 .ةئيبلا تاريغتم ضرعي رمألا نإف rommon 5> **set** PS1=rommon ! > AutobootStatus=success MemorySize=32 DiagBootMode=post  $2=0$ ROMVERSION=4.4(1) WHICHBOOT=bootflash:cat4000.4-4-1.bin BOOT=bootflash:cat4000.4-4-1.bin,1; نأ لبق ريغتملا نييعت كيلع بجي ،انه ةئيبلا نم اءزج سيل TFTP مداخ ريغتم نأل

،ةئيبال يف لءفال دوجوم هنأ نم ققحتو ،ريغتملا طبضب مق .ةعباتملا نم نكمتت ةئيب ريغتم نيييعت ىلإ جاتحت ال .لاصتال نم ققحتلل مداخلا لاصتا رابتخإب مق مث مداخلا ىلع فـلـملا ىلإ لوصول اكـيلع بجي .مداخل للاصت| رابتخإ نم نكمتتل TFTP مداخ 4. ةوطخلا هضرعت يذلاو ،boot رمألا مادختساب rommon 6> **tftpserver=172.20.59.67** *!--- This command sets the TFTP server variable.* rommon 7> **set** *!--- This command verifies the setting.* PS1=rommon ! > AutobootStatus=success MemorySize=32 DiagBootMode=post Tftpserver=172.20.59.67 ?=0 ROMVERSION=4.4(1) WHICHBOOT=bootflash:cat4000.4-4-1.bin BOOT=bootflash:cat4000.4-4-1.bin,1;

4. (TFTP) ةكبشلا مداخ نم ماظنلا ديەمتب مق $\,$  4. rommon 9> **boot cat4000.4-4-1.bin**

.لوحملا مكحت ةدحو ىلع لصحتس ،ماظنلا ديهمت دعب

copy tftp flash رمIلا رادصإب مق ،ىرخا ةرم ل<code>ou</code>اد ليغ شتلا دي ق ماظنلا نوكي امدنع .5 ي رجي لوحملا نأ نم دكأتلل.(ةتقۋملا ةركاذلا) Flash ةركاذ يلل قحلاصلا قروص للغس نل تاريغتم نم ققحت ،ةيلاتلا ليمحتلا قداعإ يف ةحلاصلا ةروصلا مادختساب ديءمتلا :<u>ROMmon عضو يف لوحملا ليءغشت ءدب عنم</u> مسق عجار .نيوكتال لجس مي قو ديءمتال <u>.ققحتل</u>ا ءارجإل دنتسملا اذه يف <u>نيوكتلI لجس ميقو ديءمتلI تاريغتم نم ققحتل</u>ا

## ،iig وأ ،IIG ،ii ،i كرحم فرشم عم 5500/5000 ةزافح ةداملا تدرتسإ 2926 ةزافح ةدامو

### ةماع تامولعم

شالف ةركاذ ىلع series 5500/5000 Catalyst the ل IIG و IIG و II و I فرشملا تاكرحم يوتحت ةركاذ نم هتروص ليغشتب لوحملا موقي .طقف ةدحاو ماظن ةروص نيزخت اهنكمي ةجمدم ديهمت دعب Flash يف ةحلاص جمانرب ةروصل ةجاح دجوت ال كلذل .(RAM (يئاوشعلا لوصولا .حيحص لكشب لوحملا

.ءارجإ ةداعتسإ II كرحم فرشملا عبتيو II كرحم فرشم ىقلتي 2926 ةزافح ةداملا :ةظحالم

ةركاذ يف ةديدج ةروص خسن متي ،الوأ .ام دح ىلإ نمآ هذه فرشملا تاكرحمل ةيقرتالا ءارجإ عومجملا نم ققحتال متي ثيح ،فرشملا كرحملاب ةصاخلا (RAM) يءاوشعلا لوصولI Flash ةركاذ يف ةروصلا ةجمرب متي هنإف ،ةروصلا هذه ةحص نالعإ مت اذإ .ةروصلل يرابتخالا نء ليءزنتال عانثأ أطخ ثدح اذإ .ةقباس ل قروص ل للحبتس ب موقت ي تارو ،(ةتقؤم ل ةركاذل )) ثدحي ام اردان .Flash يف ةيلاحلا ةروصلا ليدعت متي نلف ،لاثملا ليبس ىلع ،TFTP مداخ Flash ةركاذ يف ةلكشمب داسفلا طبتري ام ابلاغ .هذه فرشملا تاكرحم ىلع روصلا فلت يف ببستت نأ نكمي Flash ةجمرب ةيلمع ءانثأ ثدحت ةلكشم وأ .اهسفن (ةتقؤملا ةركاذلا) .داسفلI

،كيدل لوحملاب مكحت ةدحو ليصوت ةيفيك لوح تامولءملا نم ديزم يلء لوصحلل **:ةظحالم** ، ـــي.<br>اذه ي ف "ةلصل| تاذ تامولعملا" مَسقَ عجْار ،اهتيقرتو جماربل| ةرادإ ةيفيكيك ىل| ةفاض]ل|ب .دنتسملا

### <span id="page-4-0"></span>دادرتسالا ءارجإ

يوتحي ،ليغشتلا ديهمتل Flash يف ةروص اهيف رفوتت ال يتلا ةلاحلل ةبسنلاب مئاد لكَشَبَ ةنزخَمَ ادَج ةيسَاسْأ جِمانرب ةُرُوص ىلءَ اضُيْأ (فرشملا كَرحم) Supervisor Engine طيشنتال (فرشمَلا كَرِحمَلا)) Supervisor Engine ىلء ةلصُو سأر مادختسَا بجي .ROMmon يف ضعب يف .فرشملا تاكرحم نم ذفانملا نكمت اهنإف ،ةروصلا هذه ليمحت دعب .ةروصلا هذه

ةيناكمإلI هذه نكلو .كب ةصاخلI طخلI تاقاطب ضعب ىلع فرعتت نأ ةروصلل نكمي ،تالاحلI .تباثلا جمانربلا رادصإ ىلع دمتعت

- ئداب ديدحتـل ل ودجلا اذه م دخت س او (ف رش مرلا كرحم) Supervisor Engine ةل ازإب مقـ .1 كرحم) Engine Supervisor ىلع ةلصو سأر لصوم دجوي ال ،ماع لكشبو:عيرسلا ليغشتلا .ريماسملا نيب لاصتا ءاشنإ لجأ نم دحاو ىلع لصحت نأ بجي .(فرشملا
- كب يەتنىي.لوحملI لغشو لكيەلI يف ىرخI ةرم (فرشملI كرحم) Supervisor Engine عض جماربلا) ROM يف اهقرح متي CatOS ةروص عقاولا يف وه يذلاو ،ديهمتلا عضو يف رمألا طوطخ تاقاطب ضعب ىلع فرعتلا ىتح لوحملل نكمي ،تالاحلا ضعب يفو .(ةتباثلا .تباثلا جمانربلا اذه ىوتسم ىلع دمتعت يتلاو ،لوحملا

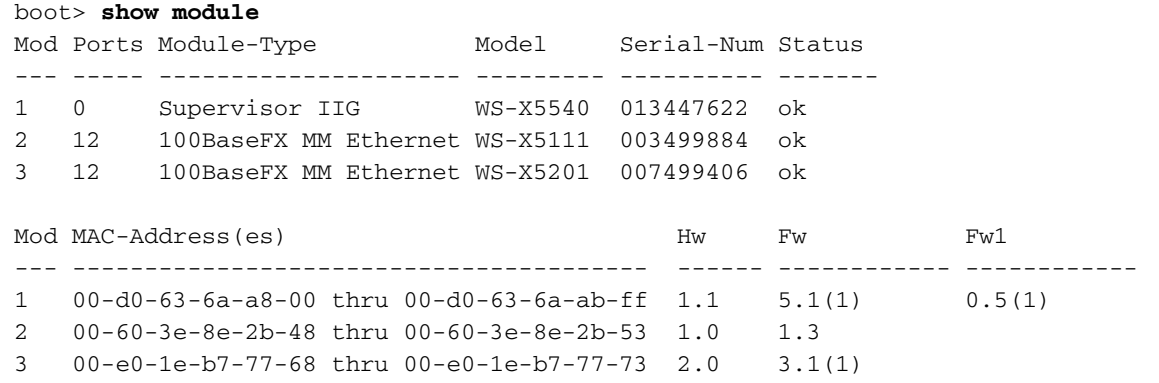

Supervisor مادختساب .لوحملا يف طخلا يتقاطب ىلع جمانربلا فرعتي ،لاثملا اذه يف نء هذه فرشملا تاكرحم نأ مغر ،نيلصول علء امئاد جمانربJJ فرعتي ،II وأ Engine I .IIG Engine Supervisor نم مدقأ تباث جمانرب رادصإ اهل نوكي نأ لمتحملا

- .ةداتعملا ةيقرتال ءارجإو TFTP مداخب ل|صت| ىلع لوصحلل ةحاتمل| تاهجاول| مدختسأ .3
- .ذفانملا ليطعت مټي ،يضارتفا لكشب **:ةظحالم**.ايودي ءانيملا تنكم .4

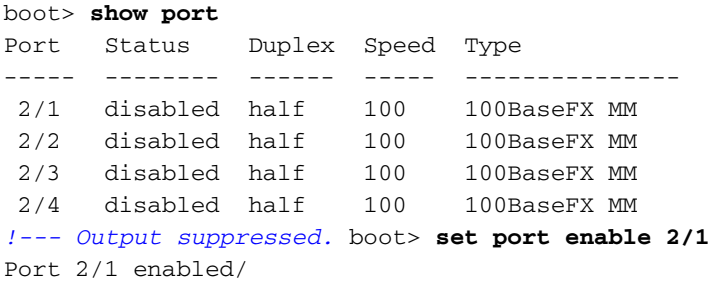

- .داتعملاك كيدل TFTP مداخب ل|صت|ل| نم دكأت .5
- 0. ليغشت فاقيإب مق:نييلاتال نيرايخلا دحا رتخا ،Flash ىلإ ةديدج ةروص ليزننت دعب لكشب Catalyst ديءمتو ،لصوملا ةلازإو ،(فرشملا كرحم) Supervisor Engine جارخإو ،لوحملا ليمحتب مق.حيحص لكشب (فرشملا كرحم) Supervisor Engine تيبثت ةداعإ دعب يءيبط رمألا مدختسأ .ديهمتلا عضو نم ةرشابم Flash يف اهليزنتب تمق يتلا ةروصلا execFlash: boot> **execflash**

uncompressing nmp image This will take a minute... *!--- Output suppressed.*

ةلازإب موقت نأ ىلإ ،هنأ ركذتف ،ةقيرطلا هذهب لوحملا ديهمتب تمق اذإ :ةظحالم .الوأ ديەمټلا عضو يف امئاد ليءشتلا ةداعإب لوحملا موقيس ،لصوملا

### مكحتلا ةدحو ليزنت

نء ةرشابء ،TFTP مداخ نودب (فرشملا كرحملI) Supervisor Engine ىلإ ةروص ليزنت كنكمي ل<u>يءزنت ل ريض حت ل</u>ا مسّق عجار .Kermit لوكوتّورب مدختست تنك اذإ ،مكحتـلا ةدحوّ ل|صتI لالنّ نم ديزم ىلع لوصحلل <u>ماظنل| جمارب روص مادختس|ب لـمعل</u>| يف <u>Kermit مادخ*تس|ب ةروص*</u>

نوكي نأ ءانيم يأ لصرحي ال تنأ عيطتسي نإ ديفم تنك عيطتسي ةقيرط اذه .تامولعملا نم ريثكب أطبأ ةقيرطلا هذه نإف ،كلذ عمو .ءارجإ ةداعتسإلا ءانثأ حاتفملا ىلع تزيم .نكمأ ن[ ،Kermit بولسأ **بنجت** .<u>دادرتسالI ءارج</u>[ مسق يف ةدوجوملI ةقّيرطَل|

## ةدامو iif وأ iii كرحم فرشم عم 5500/5000 ةزافح ةداملا تدرتسإ g2926 ةزافح

## ةماع تامولعم

تجلاع عيطتسي نأ ماظن دربم ةحوللا علء يقلتي IIF كرحم فرشم 5500/5000 ةزافح ةداملI ةحتف اضيأ هيدل III Engine Supervisor نإف ،شالفلا اذه ىلإ ةفاضإلاب .دربم ةروص ةدع لوصولا ةركاذ نم اهجمارب ليغشتب هذه فرشملا تاكرحم موقت .(PCMCIA (PC Flash ةقاطب لكشب لوحملا ديهمت دعب (ةتقؤملا ةركاذلا) Flash ماظن ىلإ جاتحت الو (RAM (يئاوشعلا .حيحص

ةداعتسإ iii كرحم فرشملا عبتيو تبكر iii كرحم فرشم ىقلتي 2926G ةزافح ةداملا **:ةظحالم** . .ءارجإ

انكمم امئاد نوكي يسايقلا ةيقرتلا ءارجإ نإف ،كلذ دعب ةفوذحم وأ ةفلات ةروصلا تناك اذإ . Supervisor ليمحت متي مل اذإ .ةحلاص ةروص لغشي (فرشملا كرحم) Engine Supervisor ناك اذإ كيلع بجيف ،ROMmon نم ديهمتلل ةحلاص ةروص دوجو مدع ببسب (فرشملا كرحم) Engine .<u>دادرتسالI ءارجإ</u> مادختسإ

ةركاذ يف كيدل ةحيحص تافلم يأ دوجو مدع نم دكأت ،دادرتسالا ءارجإ ىلإ ةعباتملا لبق ناك اذإ ام ديدحتل<rommon عضو نم :bootflash dir رمألا رادصإب مق :.(bootflash (ةتقؤملا ديهمتلا كيلعف ،حلاص فلم كانه ناك اذإ :.(bootflash (ةتقؤملا ديهمتلا ةركاذ يف تافلم يأ كانه ،<u>ةيفلخلا تامولءم</u> مسق ظحالي امكو .لوحملا بلج ةلواحمل **boot bootflash:** filename رمألا رادصإ boot رمألا رادصإ كنكمي .تالوحملا هذه ىلع ROMmon نم فوذحم فلم فذح ءاغلإ كنكمي ةركاذ يف حلاص فلم كيدل نكي مل اذإ .لوحملا ديهمتو فلملا فذح ءاغلإل bootflash: filename .دادرتسالا ءارجإ ىلإ ةعباتملاب مقف ،(bootflash (ةتقؤملا ديهمتلا

،كيدل لوحمل|ب مكحت ةدحو ليصوت ةيفي كل وح ت|مولءمل| نم ديزم يلء لوصحلل **:ةظحالم** ، اذه يف "ةلصلا تاذ تامولعملا" مسق عجار ،اهتيقرتو جماربلا ةرادإ ةيفيك ىلإ ةفاضإلاب .دنتسملا

### دادرتسالا ءارجإ

#### (PCMCIA (PC Flash ةقاطب نم ديهمتلا

ةقيرط لضفأ نإف ،(Flash PC (PCMCIA ةقاطب ةحتف عم Supervisor Engine III كيدل ناك اذإ Supervisor Engine III مق .(Flash PC (PCMCIA ةقاطب نم ديءمتلا يء (فَرَشملِ كرحم) Supervisor Engine قداعتسال PC Flash ةقاطب ىلع لوصحلا لواح .ROMmon عضو يف name\_image0:slot boot رمألا رادصإب III Engine Supervisor كيدل نكي مل اذإ .اهيلع III Engine Supervisor ةروص مادختساب (PCMCIA( قيسنتب رخآ Cisco زاهج مادختسإ كنكميف ،Flash ةقاطب ىلع ةروص ةباتكل مادختسالل رخآ لوصحلل [PCMCIA ل قفاوتلا ةفوفصمو \(تافلملا ماظن\) Filesystem تامولعم](/content/en/us/support/docs/routers/7200-series-routers/6145-pcmciamatrix.html) عجار .قفاوتم .تامولعملا نم ديزم ىلع

#### مكحتلا ةدحو ليزنت

(PCMCIA (PC Flash ةقاطب نكت مل اذإ وأ (فرشملا كرحم) IIF Engine Supervisor كيدل ناك اذإ

ةدحو ذفنم ربع Xmodem ليزنت وه تانايبلا دادرتسال ديحولا ليدبلا ءارجإلا نإف ،ةرفوتم رذعت اذإ .ثدحأ رادصإ وأ (1)5.1 **رادصإل** $\blacksquare$  ROMmon كيدل ناك اذإ الإ ةزيملا هذه رفّوتت ال .مكحتال . ل|دبتس| يُه ةيقبتمل| ةديحول| ةيناكم|ل| نإف ،مكحتل| ةدحو ليزنت م|دختس| كيلع .(فرشملا كرحم) Engine Supervisor

.ROMmon يف لوحملا ليغشت ءدب دنع مكحتلا ةدحو ىلع قيقدلا ROMmon رادصإ ضرع متي :لاثم يلي اميف

This command will reset the system. Do you want to continue  $(y/n)$  [n]? y 2000 May 14 15:06:13 %SYS-5-SYS\_RESET:System reset from Console// makar (enable) System Bootstrap, Version 5.1(2) Copyright (c) 1994-1999 by cisco Systems, Inc. Presto processor with 32768 Kbytes of main memory

Supervisor ل **show module** رمألا جارخإ هرهظي يذلI تباثلI جمانربUI رادصإ اضيءأ وه رادصإلI اذهو لـمتحملا نمف ،show module رمالا رادصإ ىلع ارداق تنك اذإ ،كلذ عمو .(فرشملا كرحم) Engine .دادرتسإ ءارجإ ىلإ جاتحت الأ

Console> (enable) **show module**

*!--- Output suppressed.* Mod MAC-Address(es) Hw Fw Sw --- -------------------------------------- ------ ---------- ----------------- 1 00-50-0f-43-cc-00 to 00-50-0f-43-cf-ff 3.3 5.1(2) 4.5(7)

*!--- Output suppressed.*

احاتم هذه مكحتلاا ةدحول ليزنتانا ءارجإ ناك اذإ امم ققحتلل ةطاسب رثكأل ا ةقيرطلا لثمتت سفنب امامت لمعت اهنكلو ،ايلاح ةزيملا قيثوت متي ال .ليزنتلا ةلواحم يف ال مأ كل .ROMmon يف ةدوجوملا Cisco تاهجومل اهب لمعت يتلا ةقيرطلا

.III Engine Supervisor ىلع مكحت ةدحو ليزنت ءانثأ مكحت ةدحو لمع ةسلج لجس وه لاثملا اذه رسفي رمألا .s- option عم ،xmodem رمألا .(bps (ةيناثلا يف تب 38400 يه مكحتلا ةدحو ةعرس تنك اذإ دنتسملا اذه يف <u>Xmodem مدوملI تارايخ صخلم</u> مسق عجار ،لاح يأ ىلع .ايتاذ هسفن .ةحاتملا تارايخلا لوح تامولعملا نم ديزم ديرت

rommon 5> **xmodem -s 38400**

Do not start the sending program yet...

Invoke this application only for disaster recovery. Do you wish to continue?  $(y/n)$  [n]: y

Note, if the console port is attached to a modem, both the console port and the modem must be operating at the same baud rate. Use console speed 38400 bps for download? (y/n) [n]: y

ةيناثل| يف تب 38400 ىل| ةيفرطل| ةاكاحمل| جمانرب ةعرس ري،يغتب مق ،ةلحرمل| هذه يف Microsoft لاثملا اذه مدختسي .Xmodem لوكوتورب مادختساب فلملا لاسرإ لبق لخدي نأ لجأ نم HyperTerminal ليغشت ةداعإ متي .يصخش رتويبمك زاهج ىلع HyperTerminal .ذيفنتلا زيح ةيفرطلا ةطحملا ةعرس رييغت

Download will be performed at 38400 bps. Make sure your terminal emulator is set to this speed before sending file. Ready to receive file ...??. Returning console speed to 9600. Reset your terminal baud rate to 9600and hit return. You will see garbage characters until you do so.

،HyperTerminal يف ةيناثلl يف تب 9600 ىلإ ىرخأ ةرم ةيفرطلl ةطحملl ةعرس رييءت متي أدبي ،دوابلI لدعم نڢْييءت ةداعإ نم دكأتJJ دعب .يرخأ ةرم HyperTerminal ليَعْشَت ةداعإ متيوُ ذيفنتو ةركاذلا يَفُ اەنءَرزختب لوحملا ماق يتال ةروصلا طغض ءاغلا يف روفال ىلى لوحملا :لاثم يلي اميف .ةروصلاا

Baud rate is correctly set now. Enter  $y$  to continue  $(y/n)$  $\lceil n \rceil$ : Baud rate is correctly set now. Enter y to continue  $(y/n)$  [n]: Baud rate is correctly set now. Enter y to continue  $(y/n)$  [n]: y

```
Download Complete!
received file size=3473280
```
Loading Network Management Processor image

System Power On Diagnostics NVRAM Size ...................512KB ID Prom Test ..................Passed

!--- Output suppressed. Cisco Systems Console Enter password: 2000 May 14 15:45:06 %MLS-5-MLSENABLED:IP Multilayer switching is enabled 2000 May 14 15:45:06 %MLS-5-NDEDISABLED:Netflow Data Export disabled 2000 May 14 15:45:06 %SYS-5-MOD OK: Module 1 is online 2000 May 14 15:45:18 %SYS-5-MOD OK:Module 2 is online 2000 May 14 15:45:25 %SYS-5-MOD OK:Module 4 is online 2000 May 14 15:45:27 %SYS-5-MOD OK:Module 5 is online 2000 May 14 15:45:29 %SYS-5-MOD OK:Module 3 is online Console> enable

.مكحتال ةدحو ربع اەلىزنت مت يتال ةروصلا عم حي ص لكشب نآل لوحمل دىءمت مت

اذه مډقي .bootflash يف اهليزنت مت يټلا ةروصلا ظفح مټي مل ،ةطقنلا هذه دنع **:ريذحت** نİ ىرت نİ كنكميو ،مكحتلI ةدحو ربع (4.5(7 جمانربلI ليزنت مت .كلذ ىلع الIثم جارخإلI :(ةتقؤملا ةركاذلا) Flash ةركاذ يف دعب اەن يزخت مټي مل ةروصلا

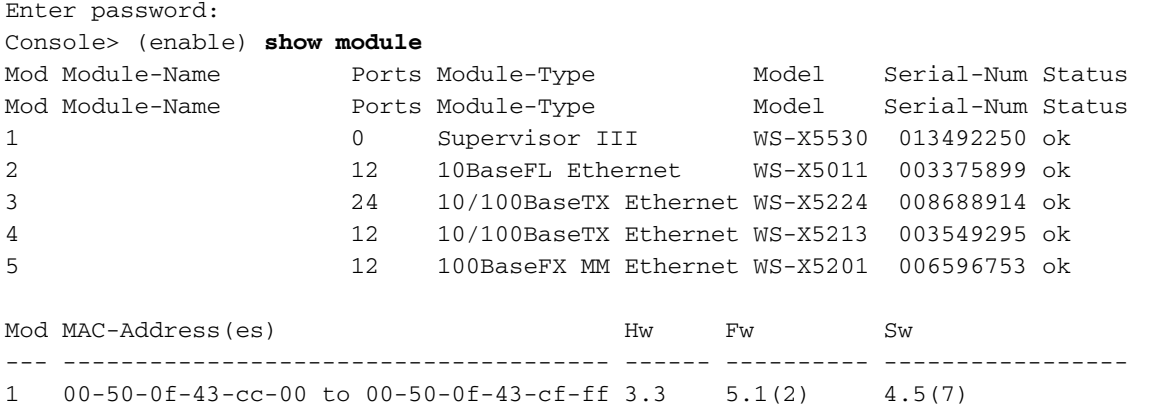

2 00-60-3e-c9-30-6c to 00-60-3e-c9-30-77 1.1 1.2 4.5(7) 3 00-10-7b-58-a6-c8 to 00-10-7b-58-a6-df 1.4 3.1(1) 4.5(7) 4 00-60-2f-96-6a-f8 to 00-60-2f-96-6b-03 1.2 1.4 4.5(7) 5 00-e0-1e-7a-18-48 to 00-e0-1e-7a-18-53 1.1 2.3(2) 4.5(7) Mod Sub-Type Sub-Model Sub-Serial Sub-Hw --- -------- --------- ---------- ------ 1 NFFC II WS-F5531 0013512332 2.0 Console> (enable) **dir** -#- -length- -----date/time------ name 1 15708 Apr 19 1993 05:44:04 config 2 4864897 Apr 09 2000 15:26:06 cat5000-sup3.5-4-2.bin

2721312 bytes available (4880864 bytes used) Console> (enable)

ةركاذ يف ةحلاص ةروص نيزختب مقت مل اذإ ،كلذ عمو .لماك لكشب لمعي لوحم نآلا كيدل ءارجإ ةلواحم كيلع بجيف ،لوحملا ليغشت ةداعإب تمق مث (bootflash (ةتقؤملا ديهمتلا .ىرخأ ةرم دادرتسالا

ةركاذلI) Flash ةركاذ ىلإ ةحل|صلI ةروصلI خسنل **copy tftp flash** رمألI مدختسi **:ةظحالم** ،ةيلاتال لي محتلا ةداعإ يف ةحلاص ةروص عم ديءمتال يرجي لوحملا نأ نم دكأتال .(ةتقؤملا <u>يف لوحملا ليءثشت ءدب عنم</u> مسق عجار .نيوكتال لجس ميقو ديهمتلا تاريغتم نم ققحت ءارجإل دنتسملا اذه يف <u>نيوكتلا لجس ميقو</u> دي<u>ومتلي تاري غتم نم ققحتلي ا :ROMmon عضو</u> .ققحتلا

## ii وأ i كرحم فرشم عم 6500/6000 ةزافح ةداملا تدرتسإ

### ةماع تامولعم

ءارجإ ةداعتسإ لا .II و I كرحم فرشم 6500/6000 ةزافح ةداملل ءارجإ ةداعتسإلا مسق اذه فصي .ءارجإ ةداعتسإ iii كرحم فرشم عم 5500/5000 ةزافح ةداملا ىلإ لثامم 6500/6000 ةزافح ةداملل جمدم Flash فالم ماظن ىلء ةيطمنلI II و Catalyst 6500/6000 Supervisor Engine I تادحو يوتحت فرشملا تاكرحم يوتحت ،شالفلا اذه ىلإ ةفاضإلIب .روصلI تافلم نم ديدعلI ةجلاعم هنكمي نم اهجمارب ليغشتب هذه فرشملا تاكرحم موقت .(PCMCIA (PC Flash ةقاطب ةحتف ىلع هذه ديهمت دعب (ةتقؤملا ةركاذلا) Flash ماظن ىلإ جاتحت الو (RAM (يئاوشعلا لوصولا ةركاذ ةيقرتJا ءارجإ نإف ،كلذ دعب ةفوذحم وأ ةفJات ةروصJا تناك اذإ .حيحص لكشب لوحملI .ةحلاص ةروص لغشي (فرشملا كرحم) Supervisor Engine ناك اذإ انكمم امئاد نوكي يسايقلا ديهمتلل ةحلاص ةروص دوجو مدع ببسب (فرشملا كرحم) Engine Supervisor ليمحت متي مل اذإ .دادرتسالا ءارجإ مادختسإ كيلع بجيف ،ROMmon نم

ةركاذ يف كيدل ةحيحص تافلم يأ دوجو مدع نم دكأت ،دادرتسالا ءارجإ ىلإ ةعباتملا لبق ناك اذإ ام ديدحتل< ${\tt rommon}$  عضو نم :bootflash رمأل| رادصإب مق :(bootflash) ةتقؤمل| ديءمتل| كيلءف ،حلاص فـلم كانه ناك اذإ .:(bootflash) ةتقؤملا ديءمتـلا ةركاذ يف تـافـلم يأ كـانه ،<u>ةيفلخلا تامولءم</u> مسق ظحالي امكو .لوحملا بلج ةلواحمل **boot bootflash:** filename رمألا رادصإ boot رمألا رادصإ كنكمي .تالوحملا هذه ىلع ROMmon نم فوذحم فلم فذح ءاغلإ كنكمي ةركاذ يف حلاص فـلم كيدل نكي مل اذإ .لوحملا دي٥متو فـلملا فـذح ءاغلإل **bootflash:** filename .دادرتسالا ءارجإ ىلإ ةعباتملاب مقف ،(bootflash (ةتقؤملا ديهمتلا

،كيدل لوحملاب مكحت ةدحو ليصوت ةيفيك لوح تامولعملا نم ديزم ىلع لوصحلل **:ةظحالم** اذه يف "ةلصل| تاذ تامولءملا" مسق عجار ،اهتيقرتو جماربل| ةرادإ ةيفيك ىلإ ةفاضإل|ب .دنتسملا

#### دادرتسالا ءارجإ

#### (PCMCIA (PC Flash ةقاطب نم ديهمتلا

PC Flash ةقاطب نم ديهمتلا يه (فرشملا كرحم) Engine Supervisor ةداعتسال ةقيرط لضفأ ىلء لوصحلا لواح .ROMmon عضو نم **boot slot0:***image\_name ر***مأل**ا رادصإب مق .(PCMCIA) كرحم) Supervisor Engine كيدل نكي مل اذإ .ةحلاص ةروص اهب (Flash PC (PCMCIA ةقاطب زاهج مادختسإ كنكميف ،Flash ةقاطب ىلع ةروص ةباتكل ليغشتلاب صاخ رخآ (فرشملا [ل قفاوتلا ةفوفصمو \(تافلملا ماظن\) Filesystem تامولعم](/content/en/us/support/docs/routers/7200-series-routers/6145-pcmciamatrix.html) عجار .قفاوتم قيسنتب رخآ Cisco (PCMCIA (PC ةقاطب مادختسإ لمعي نأ نكمي .تامولعملا نم ديزم ىلع لوصحلل [PCMCIA](/content/en/us/support/docs/routers/7200-series-routers/6145-pcmciamatrix.html) نء ددع كانه ،كلذ عمو .تال|حلا ضعب يف ردصملا يساسألا ماظنلا يف اَمقيسنت مت يتلا لوحملا نم (BOOTSTRP (رتويبمكلا ليغشت ديهمت ماظن رادصإ اهيف معدي ال يتلا تالاحلا .ةقفاوتم تافلملا ةمظنأ تناك اذإ ىتح ،ةقسنملا ةقاطبلا

ةقاطب ىلإ اهخسناو (ةتقۋملا ةركاذلا) Flash ىلء ةدوجوملا ةروص لل نم ةرركم ةخسن لمءب مق مت اذإ اديفم خسن ل ان نوكي ..copy bootflash:*image\_name* slot0 ر**مأل**ا رادصإب مق .(PC (PCMCIA ليءغشت متو ام ببس ل اهفالت وأ (ةتقؤملا ةركاذلا) Flash ةركاذ يلء ةدوجوملا ةروص لا فذح اذإ .حاتفملا درتساو 0:slot نم حاتفملا تدهم عيطتسي تنأ .ROMmon عضو يف كيدل لوحملا ءارجإ لمكأف ،Card PC ةقاطب ىلع ةحلاص ةروص وأ (PCMCIA (Card PC ةقاطب كيدل نكي مل .Xmodem دادرتسإ وأ مكحتلا ةدحو ليزنت

#### Xmodem مدوملا دادرتسإ وأ مكحتلا ةدحو ليزنت

ىلع مكحت ةدحو ليزنت ءانثأ مكحت ةدحو لمع ةسلج لجس وه مسقلا اذه يف دوجوملا لاثملا - option عم ،xmodem رمألا .ةيناثلا يف تب 38400 يه مكحتلا ةدحو ةعرس .II Engine Supervisor اذه يف <u>Xmodem مدوملI تُارايخ صُخل م</u> مسق عجار ،لIح يأ ىلع .ايتاذ هسفن رسفي رمألI s. I .ةحاتملا تارايخلا لوح تامولعملا نم ديزم ديرت تنك اذإ دنتسملا

نء ةحلاصلا ةروصلا خسنا .I (فرشملا كرحم) Supervisor Engine يلع هسفن ءارجإلا قبطني .ةيفرط ةاكاحم جمانرب لغشي يذلI يصخشلI رتويبمكلI ىل<u>إ Cisco</u> جمار<u>ب زكرم</u>

ليزنتال Cisco عم دقاعتو Cisco.com ىلإ حلاص لوخد ليجست كيدل نوكي نأ بجي **:ةظحالم** .<u>Cisco جمارب زكرم</u> نم روصلI

rommon 15> **xmodem -s 38400** Do you wish to continue?  $(y/n)$  [n]: y Console port and Modem must operate at same baud rate. Use console & modem at 38400 bps for download ?  $(y/n)$  [n]: y ةيناثلا يف تب 38400 ىلإ ةيفرطلا ةاكاحملا جمانرب ةعرس ري يغتب مق ،ةلحرملا هذه يف

ىلع HyperTerminal لاثمال اذه مدختسي .Xmodem لوكوتورب مادختساب فـلملا لاسرإ لـبق ةعرس رييغت لخدي نأ لجأ نم HyperTerminal ليغشت ةداعإ متي .يصخش رتويبمك زاهج .ذيفنتلا زيح ةيفرطلا ةطحملا

Ready to receive file ...Will wait for a minute Reset your terminal to 9600 baud. Note that you may see garbage characters until you do so.

،ةيناثلا يف تب 9600 ىلإ ىرخأ ةرم HyperTerminal يف ةيفرطلا ةطحملا ةعرس رييغت متي أدبي ،دوابلا لدعم نييعت ةداعإ نم دكأتلا دعب .ىرخأ ةرم HyperTerminal ليغشت ةداعإ متت امك ذيفنت و ةركاذل| يف اهنيزختب لوحمل| ماق يتل| ةروصل| طغض ءاغل| يف روفل| ىلع لوحمل| :لاثم يلي اميف .ةروصلا

Baud rate is correctly set now. Enter  $y$  to continue  $(y/n)$  $[n]$ : Baud rate is correctly set now. Enter  $y$  to continue  $(y/n)$  [n]: Baud rate is correctly set now. Enter  $y$  to continue  $(y/n)$  [n]: Baud rate is correctly set now. Enter y to continue  $(y/n)$  [n]: y Download Complete! System Power On Diagnostics DRAM Size .........................128 MB Testing DRAM ........................Passed Verifying Text Segment .............Passed NVRAM Size .........................512 KB Level2 Cache ......................Present Level3 Cache ......................Present System Power On Diagnostics Complete Currently running ROMMON from S (Gold) region Boot image: Runtime image not stored in the Flash. Flash sync disabled. Running System Diagnostics from this Supervisor (Module 2) This may take up to 2 minutes....please wait Cisco Systems Console 2002 Apr 05 08:06:25 %SYS-3-MOD\_PORTINTFINSYNC:Port Interface in sync for Module 2 Enter password: 2002 Apr 05 08:06:27 %SYS-1-SYS\_ENABLEPS: Power supply 1 enabled 2002 Apr 05 08:06:28 %SYS-5-MOD PWRON:Module 3 powered up 2002 Apr 05 08:06:28 %SYS-5-MOD\_PWRON:Module 6 powered up 2002 Apr 05 08:06:32 %MLS-5-NDEDISABLED:Netflow Data Export disabled 2002 Apr 05 08:06:34 %MLS-5-MCAST\_STATUS:IP Multicast Multilayer Switching is enabled 2002 Apr 05 08:06:34 %MLS-5-FLOWMASKCHANGE:IP flowmask changed from FULL to DEST console> console>

.مكحتال ةدحو ربع اەلىزنت مت يتال ةروص ل عم حي حص لكشب نآل لوحمل دىەمت مت

لېزنت مټ .bootflash ېف اهلېزنت مټ ېټلl ةروصلا ظفح مټې مل ،ةطقنلا هذه دنع **:رېذحت** اهنيزخت متي مل ةروصلاا نأ جارخإلI اذه يف ىرت نأ كنكميو ،مكحتلI ةدحو ربع (6.3(3 جمانربلI :(ةتقؤملا ةركاذلI) Flash ةركاذ يف دعب

console> console> enable console> (enable) console> (enable) dir bootflash: No files on device 31981568 bytes available (0 bytes used) console> (enable)

ةركاذ يڢ ةحلاص ةروص نيزختب مقت مل اذإ ،كلذ عمو .لماك لكشب لمعي لوحم نآلا كيدل ءارج| ةلواحم كيلء بجيف ،لوحملا ليءشت ةداعإب تءمق مث (bootflash) ةتقؤملا ديەمتلI .يرخأ ةرم دادرتس|لI

ة توفران المركاذل (Flash (I قركاذ ي.ل محل المروض خسنل copy tftp flash رم أل مردخت س أ. **ةظحال م** . نم ققحت ،ةيلاتالا ليءمحتالا ةداعإ يف ةحلاص ةروص عم ديءمتالا يرجى لوحملا نأ نم دكأتالل <u>عضو يو ي ف لوحمل ليءغشت عدت عن م</u> مسق عجار .نيوكټل ا لجس ميقو ديهمټل تاريغټم عارجإل دنتسملا اذه يف <u>نڀوكتلا لحس ميقو ديءمتلI تاريغتم نم ققحتلI ا</u>ROMmon: I .ۋ.ق.جتلا

## Xmodem مدوملا تارايخ صخلم

يلي اميف .Xmodem ءاعدتسإ كنكمي ،ROMmon ةبلاطم ةذفان يف xmodem رمألا رادصإ دنع :لاثم

xmodem [-cys]

 $-c$   $CRC-16$ 

-y ymodem-batch protocol

-s <SPEED> Set speed of download, where speed may be 1200|2400|4800|9600|19200|38400

:تارايخلل الصفم افصو لودجلا اذه رفوي

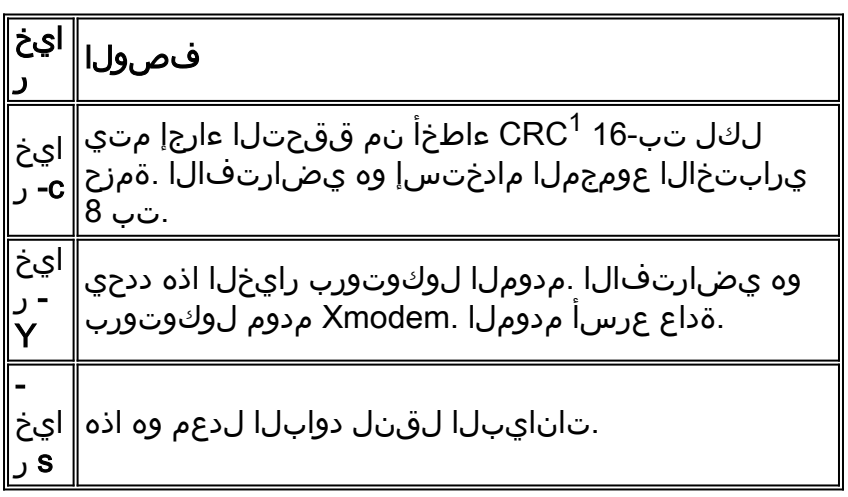

 $^1$  CRC = ارارك $\sim$ ل انم يرودل ققحت

مجح لودجلا اذه ضرتفوي .اهعقوت كنكمي يتال ليزنتال تاقوأ ىلع ةلثمأ لودجلا اذه مدقي :تياباجيم 3.2 ةروص

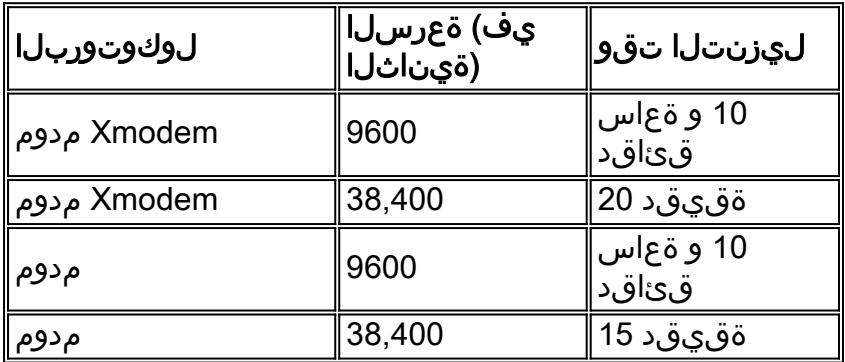

## فرشم وأ 720 كرحم فرشم عم 6500/6000 ةزافح ةداملا تدرتسإ 32 كرحم

### ةماع تامولعم

ىلع CatOS ضكري نأ كرحم فرشم 6500/6000 ةزافح ةداملل ءارجإ ةداعتسإلا مسق اذه فصي عم ةنراقملاب ،قرف ضعبو ،هباشت ريثك ءارجإ يقلتي ةداعتسإ اذه .طقف 720 فرشملI .<u>ءارجا ةداعتس|</u> ii وأ i كرحم فرَشم عم حاتفم 6500/6000 sery ةزافح ةداملI

كرحم فرشملا I/II لباقم Supervisor Engine 720

720: Engine Supervisor كرحمو II/I Engine Supervisor نيب تافالتخالا ةمئاقلا هذه رفوت

- همعد متي يذلا Xmodem دادرتسإ ءارجإ 720 (فرشملا كرحم) Engine Supervisor معدي ال ةطساوب Supervisor Engine I و II.
- (فرشملا كرحم) Engine Supervisor ديهمتلا ةركاذ عم 720 Engine Supervisor نحش متي 64 Bootflash) MSFC (تاقبطلا ددعتم ليوحتلا ةزيم ةقاطبو تياباجيم 64 ةعس (1disk و 0disk (يناثلا عونلا CompactFlash تاقاطبل ناتحاتم ناتحتف كانه .تياباجيم II و I Engine Supervisor يف 0slot ىلإ ةراشإلا متت .ةيفاضإ نيزخت ةعس رفوت يتلا نأ نكمي ،كلذ ىلإ ةفاضإل|بو .720 (فرشملا كرحم) Supervisor Engine يف 0disk مساب يفاضإ CompactFlash ةقاطب صرق ىلع 720 (فرشملا كرحم) Engine Supervisor يوتحي Supervisor نم CatOS ةروص نم ةخسن نيزخت 1disk و 0disk نم لكل نكمي 1. II عونلا نم .bootflash 720) فرشملا كرحم) Engine

جاتحت الو (RAM (يئاوشعلا لوصولا ةركاذ نم اهجمارب ليغشتب هذه فرشملا تاكرحم موقت ةفَلات ةروصلا تناك اذإ .حيّحص لكشب لوحملا ديّهمت دعب (ةتقؤملا ةركاذلا) Flash مَاظَنْ ىلإ Engine Supervisor ناك اذإ انكمم امئاد نوكي يسايقلا ةيقرتلا ءارجإ نإف ،كلذ دعب ةفوذحم وأ (فرشملا كرحم) Engine Supervisor ليمحت متي مل اذإ .ةحلاص ةروص لغشي (فرشملا كرحم) .<u>دادرت<code>u</code>رت<code>b</code>ريا عارج| م|دختس| كولء بجيف ،ROMmon نم ديءمت<code>D</code>ل ةحل|ص ةروص دوجو مدع ب<code>ببس.ب</code></u>

ةركاذ يف كيدل ةحيحص تافلم يأ دوجو مدع نم دكأت ،دادرتسالI ءارجإ ىلإ ةعباتملI لبق ناك اذإ ام ديدحتل<rommon عضو نم :bootflash dir رمألا رادصإب مق :.(bootflash (ةتقؤملا ديهمتلا كيلعف ،حلاص فلم كانه ناك اذإ :.(bootflash (ةتقؤملا ديهمتلا ةركاذ يف تافلم يأ كانه ،<u>ةيفلخلا تامولعم</u> مسق ظحالي امكو .لوحملا بلج ةلواحمل **boot bootflash:** filename رمألا رادصإ boot رمألا رادصإ كنكمي .تالوحملا هذه ىلع ROMmon نم فوذحم فلم فذح ءاغلإ كنكمي ةركاذ يف حلاص فـلم كيدل نكي مل اذإ .لوحملا دي٥متو فـلملا فـذح ءاغلإل bootflash: filename .دادرتسالا ءارجإ ىلإ ةعباتملاب مقف ،(bootflash (ةتقؤملا ديهمتلا

### دادرتسالا ءارجإ

#### دادرتسالا ءارجإ ذيفنتل ةيساسألا تابلطتملا

كيدل نكي مل اذإ .ةحلاص ةروص اهيلع II عونلا نم CompactFlash ةقاطب ىلع لوصحلا لواح ،Flash ةقاطب ىلء ّةروصَ ةباتَكل ليّءشّتلاب صاخ رخآ (فرشملا كرحم) Supervisor Engine [ماظن\) Filesystem تامولعم](/content/en/us/support/docs/routers/7200-series-routers/6145-pcmciamatrix.html) عجار .قفاوتم قيسنتب رخآ Cisco زاهج مادختسإ كنكميف لمعي نأ نكمي .تامولعملا نم ديزم ىلع لوصحلل [PCMCIA ل قفاوتلا ةفوفصمو \(تافلملا](/content/en/us/support/docs/routers/7200-series-routers/6145-pcmciamatrix.html) ضعب يف ردصملا يساسألا ماظنلا يف اهقيسنت مت يتلا (PCMCIA (PC ةقاطب مادختسإ ليغشت ديهمت ماظن رادصإ اهيف معدي ال يتلا تالاحلا نم ددع كانه ،كلذ عمو .تالاحلا تافلملا ةمظنأ تناك اذإ ىتح ،ةقسنملا ةقاطبلا لوحملا نم (BOOTSTRP (رتويبمكلا .ةقفاوتم

اهخسناو (فرشملا كرحملا) Engine Supervisor ىلع ةدوجوملا ةروصلا نم ةرركم ةخسن لمعب مق .copy bootflash:*image\_name* disk0/disk1: رمألا رادصإب مق .(ةتقؤملا ةركاذلا) Flash ققاطب ىلإ اهفـلت وأ (ةتـقؤمِلا ةركاذلا) Flash ةركاذ يلء ةدوجومِلا ةروصِلا فـذح مت اذإ اديفم خسننلا نوكي نم حاتفملا تدهم عيطتسي تنأ .ROMmon عضو يف كيدل لوحملا ليغشت متو ام ببسل ،(ةتقؤملا ةركاذلا) Flash ةقاطب ىلع ةحلاص ةروص كيدل نكي مل اذإ .حاتفملا تدرتساو :disk0 ىلع ةروصلا خسن يه 720 (فرشملا كرحم) Engine Supervisor ةداعتسال ةديحولا ةقيرطلا نإف .CatOS 720) فرشملا كرحم) Engine Supervisor ةروص سفن لغشي رخآ لوحم نم Flash صرق

#### (1disk وأ 0disk (II عونلا CompactFlash تاقاطبلا نم ديهمتلا

:لاثم يلي اميف .ROMmon عضو ىلإ لخديو ديهمتلا ةيلمع يف لشفي حاتفملا نأ ضرتفا

System Bootstrap, Version 8.1(3) Copyright (c) 1994-2004 by cisco Systems, Inc. Cat6k-Sup720/SP processor with 1048576 Kbytes of main memory

!--- Output suppressed. rommon 1 >

يلء دمټءي يذلاو) disk1 وأ disk0 يلء CatOS ةروص ڼم ةحلاص ةخسن دوجو ڼم دكأت .1 :لاثم يلري امېف.(ةخسن∪ا لمحې يذلا صرقال

```
rommon 2 > dir disk0:
Directory of disk0:
```
cat6000-sup720k8.8-5-3.bin  $\overline{2}$ 17659732 -rw-!--- This indicates that a valid image exists in disk0.

CompactFlash ةقاطبلI هذه نم لوحملI دي٥متل ROMmon عضو نم رمألI اذه رادصإب مق .2 :(disk0) Il عون ل

rommon  $3 >$  boot disk0:cat6000-sup720k8.8-5-3.bin Loading image, please wait ...

!--- Output suppressed. Currently running ROMMON from S (Gold) region Boot image: disk0:cat6000-sup720k8.8-5-3.bin

!--- Boot from the image in disk0. Firmware compiled 27-Jan-06 16:09 by integ Build [100] !--- Output suppressed. Console>

!--- Now the switch has booted into the console.

نم (bootflash) ةتقۋملا دىەمټلا ةركاذ يف 0صرقلI يف ةدوجوملI ةروصلI خسنI .3 :لاثم ېلي امېف.(فرشملا كرحملا) Supervisor Engine (ال

#### Console> enable

Console> (enable) copy disk0:cat6000-sup720k8.8-5-3.bin bootflash: 32818412 bytes available on device bootflash, proceed (y/n) [n]? y

 $C\overline{C}$ 

!--- Output suppressed. File bootflash:cat6000-sup720k8.8-5-3.bin checksum verified and is Ok. File has been copied successfully.

- ةزافح ةداملا.ديەمټلا ټاريغټم ټادادعإ نم قڧحټلل show boot رمألا رادصإب مق .4 ةمزج قڨدي نأ ءارجإ ەسفن لI حاتفم لمءتسي 6500/6000 6500/6000 و 4500/4000، 5500/6000 .ةميق لجس ليكشتال تننيءو ريءتم
- نءِيءِت نم دكأت ،ةدوقفملا وأ ةفJاتلا جمانربلI ةروص نم Catalyst لوحم دادرتسإ دعب .5 ايرورض رمألا اذه دعي **:ةظحالء.**حيحص لكشب نيوكټلI لجس ميقو ديەمټلI ټاريغټم ةركاذ يڢ حلاص فJم كيدل ناك اذإ يتح ،ROMmon يڢ لوحملا دي٥مت مدع نامضل ديەمټلا رېغټم ڼېېېټ مق.زاهجلا :disk1 وأ disk0 وأ disk0 (bootflash) قټقوْملا ديەمټلا :ل|ثم ي|لي امىف .bootflash يف ةدوجومل| ةحل|ص|ل| ةروص|ل| هذه ي|ل ةراش|إل|

Console> (enable) set boot system flash bootflash:cat6000-sup720k8.8-5-3.bin

 $!---$  This command has the switch choose the image that is present  $!---$  in the bootflash for  $boot.$  BOOT variable = bootflash: $cat6000-sup720k8.8-5-3.bin,1;$ 

.NVRAM ةركاذ يف تانيوكتلا عيمج ظفحا 6.

**Console> (enable) write memory**

*!--- Output suppressed.* **Configuration has been copied successfully**. .bootflash يف ةدوجوم ةحيحصلI CatOS قروص نا ظحال .7

**Console> (enable) dir bootflash:**

-#- -length- -----date/time------ name

3 17659732 Apr 19 2006 15:34:10 **cat6000-sup720k8.8-5-3.bin**

يف CatOS عم حيحص لكشب ةمزج حاتفملI ،نآلI.لوحملI ىلء reset رمألI رادصإب مق .8 ىلع ديەمټلا ريغتم طٻضب تمق دق كنأل اضيأ اذه ثدحي .bootflash كرحم فرشملI ديەمتلا ريغتم نيي عت كنكمي **:ةظحالم**.(bootflash) ةتقؤملا ديەمتلا ةركاذ نم ديەمتلا .ةزهجألا هذه يف ةحلاص ةروص كانه تناك اذإ ،disk1 وأ disk0 لثم ،ىرخأ ةزهجأ نم ديهمتلل

Supervisor دادرتسإ ءارجإ هسفن وه 32 (فرشملا كرحم) Engine Supervisor دادرتسإ ءارجإ :ةظحالم اهمادختسإ متي يتلا تازيملاو تاحلطصملا ضعب يف تافالتخإ دجوت ،كلذ عمو 720. Engine :تافالتخالا ضعب مكيلإو 32. (فرشملا كرحم) Engine Supervisor يف

- Supervisor Engine 720 معدي ال امنيب ،X**modem دادرتسإ ءارج**إ 32 Supervisor Engine **معدي** .Xmodem دادرتسإ ءارجإ
- مساب 720 (فرشملا كرحم) Supervisor Engine يف Boot Flash ةركاذ ةقطنم ىلإ راشيو ةركاذلا) Boot Flash ققطنم ىلإ راشي ،32 (فرشملا كرحم) Supervisor Engine يف .bootflash .ديهمتلا صرق مساب (ةتقؤملا
- كرحم ئفاكت 720 (فرشملا كرحم) Supervisor Engine يف ةتقؤملا ديەمتلا ةركاذ نأل ارظن ةقطنمب ةقلعتملا ROMmon رماوأ ضعب نإف 32، Engine Supervisor يف ديهمتلا Supervisor Engine Boot Flash ةفلتخم. يف Supervisor Engine (كرحم فرشملا (32، نوكت :رماوألا هذه

**dir bootdisk: copy disk0:***image\_name* **bootdisk: set boot system flash bootdisk:***image\_name*

كرحملا) Supervisor Engine ب ةصاخلا دادرتسالI تاءارجإ يف ىرخأ تافالتخإ دجوت ال **:ةظحالم** .720 (فرشملا كرحم) Supervisor Engine و 32 مقر (فرشملا

## تاريغتم نم ققحتلا :ROMmon عضو يف لوحملا ديهمت عنم نيوكتلا لجس ميقو ديهمتلا

و ،4500/4000، 5500/4000 ةزافح ةداملا **.show boot** رمألI مادختساب تادادعإلI نم ققحتلI كنكمي ليكشتلا تنيعو ريغتم ةمزج ققدي نأ ءارجإ هسفن لا حاتفم لمعتسي sery 6500/6000 .حاتفم 6000 ةزافح ةدام ىلع مسق اذه يف جتني رمألا .ةميق لجس

تاريغتم نييعت نم دكأت ،ةدوقفم وأ ةفلات جمانرب ةروص نم Catalyst لوحم دادرتسإ دعب يف ل<code>وحمل</code>ا دي<code>ممت</code> م<code>دع</code> ن|مضل يرورض اذهو .حيحص لكشب نيوكت<code>لI</code> لي ميقو دي<code>ممتلI</code> .زاهجلا 0:slot وأ :bootflash يف حلاص فلم كيدل ناك اذإ ىتح ،ROMmon

Catalyst 5500/5000 Supervisor Engine III ةيطمنلI ةدحولI ىلع طقف رمألI اذه قبطني **:ةظحالم** وأ Catalyst 4500/4000 Series و 2948G Switch Supervisor Engine Modules. نإ لواحي تنأ نأ .ةلاسر أطخ ملتست تنأ ،ii وأ i كرحم فرشم 5500/5000 ةزافح ةدام ىلع رمأ اذه لمعتسي

:boot show رمألا نم جارخإ جذومن انه

Switch (enable) **show boot**

BOOT variable = bootflash: $cat6000-sup.6-3-3.bin.1;$ 

*!--- The switch boots from the valid image that is present in bootflash.* CONFIG\_FILE variable = slot0:switch.cfg Configuration register is 0x2102 *!--- The configuration register values are set correctly.* ignore-config: disabled auto-config: non-recurring, overwrite, sync disabled console baud: 9600 boot: image specified by the boot system commands Switch (enable)

نا ىرت تنك اذإ .(2102x0) حيحصلI دادعإلI ىلع نيوكتلI لجس نييءت متي ،لIثملI اذه يف نإف ،هليغشت ةداعإ وأ لوحملا طبض ةداعإ دنع ،الإو 2102.x0 ىلإ دادعإلا رييغت بجيف ،"0x0 لوحملا موقي يكل ايودي ةروصلا ديهمت كيلع بجيو ROMmon عضو ىلإ عجري لوحملا لجس نييءت متو ديەمتلI ريغتم نييءت متي مل ،لاثملI اذه يف .ةروصلI كلت ليغشتب 0.x0 ىلع نيوكتلا

Switch (enable) **show boot**

BOOT variable =

*!--- The boot variable is not set to boot the switch from a valid image.* CONFIG\_FILE variable = slot0:switch.cfg Configuration register is 0x0 *!--- Note that the configuration register value is set to 0x0.* ignore-config: disabled auto-config: non-recurring, overwrite, sync disabled console baud: 9600 boot: the ROM monitor Switch (enable)

كيلع بجي .ROMmon ىلإ بهذي هنإف ،هليغشت ةداعإ وأ لوحملا اذه نييعت ةداعإ ةلاح يف ريغتم نييعت نكمي .ROMmon عضو نم ايودي ةروصلا ديەمتل **:boot bootflash ر**مألI رادصإ :لاثم يلي اميف .نيوكتلا لجس ةميقو ديهمتلا

Switch (enable) **set boot system flash bootflash:cat6000-sup.6-3-3.bin** BOOT variable =  $bootfloat:cat6000-sup.6-3-3.bin.1$ ;

Switch (enable) **set boot config-register 0x2102** Configuration register is 0x2102 ignore-config: disabled auto-config: non-recurring, overwrite, sync disabled console baud: 9600 boot: image specified by the boot system commands Switch (enable) Switch (enable) **show boot** BOOT variable =  $bootfloat:cat6000-sup.6-3-3.bin.1$ ; *!--- The switch boots from the valid image that is present in bootflash.* CONFIG\_FILE variable = slot0:switch.cfg *!--- The configuration register values are set correctly.* Configuration register is 0x2102 ignore-config: disabled auto-config: non-recurring, overwrite, sync disabled console baud: 9600 boot: image specified by the boot system commands Switch (enable)

لجس ةميق نييعت كنكميف ،ROMmon عضو ىلإ لوحملا لقتنا اذإ ىتح ،دادرتسالا دعب ةحلاصلا ةروصلا ليءمحتب لوحملا موقي ،ليمحتلا ةداعإ دعب .ROMmon عضو يف نيوكتلا :لاثملا اذه حضوي امك ،ايودي لوحملا ديهمت ىلإ جاتحت ال ثيحب

rommon 1> **confreg 0x2102**

You must reset or power cycle for new config to take effect. rommon 2> **reset**

System Bootstrap, Version 5.3(1) Copyright (c) 1994-1999 by cisco Systems, Inc. c6k\_sup1 processor with 65536 Kbytes of main memory

Autoboot executing command: "boot bootflash:cat6000-sup.6-3-3.bin"

```
System Power On Diagnostics
DRAM Size ....................64 MB
Testing DRAM.................Passed
NVRAM Size ..................512 KB
Level2 Cache ................Present
```
System Power On Diagnostics Complete

Boot image: bootflash:cat6000-sup.6-3-3.bin

Running System Diagnostics from this Supervisor (Module 1) This may take up to 2 minutes....please wait  $\ddot{\phantom{0}}$ .

 $\ddot{\phantom{0}}$ 

```
Switch (enable)
```
## ةلص تاذ تامولعم

- <u>Catalyst تالوحم يلء مكحتل| ةدحو ذفنمت ةيفرط ةدحو لي صوت </u>
- <u>جمارب روص مادختساب لمعلىا TFTP مادختساب لـوحمليا ي ل اطنان أجمارب روص لـيزنت </u> ماظنانا
- <u>Catalyst تال وحم ي لء ني وكت ل ات اف ل م مادخت س اب ل معل او جمارب ل ا روص ةرادا .</u>
- <u>ةروص نم Cisco IOS System Software جمان رب لءشي Catalyst 6500/6000 لوحم ةداعتس|</u> <u>ROMmon عضو وأ ديءمتال ليءمحت ةادأل ةدوقفء وأ ةفاليات</u>
- <u>LAN ةكبش تاجتنء مءد تاحفص</u> •
- <u>LAN ةكبش لىوحت مءد ةحفص</u> •
- <u>Cisco Systems ټادنټس ملاو ین قتلا معدل!</u>

ةمجرتلا هذه لوح

ةي الآل التاين تان تان تان ان الماساب دنت الأمانية عام الثانية التالية تم ملابات أولان أعيمته من معت $\cup$  معدد عامل من من ميدة تاريما $\cup$ والم ميدين في عيمرية أن على مي امك ققيقا الأفال المعان المعالم في الأقال في الأفاق التي توكير المالم الما Cisco يلخت .فرتحم مجرتم اهمدقي يتلا ةيفارتحالا ةمجرتلا عم لاحلا وه ىل| اًمئاد عوجرلاب يصوُتو تامجرتلl مذه ققد نع امتيلوئسم Systems ارامستناه انالانهاني إنهاني للسابلة طربة متوقيا.